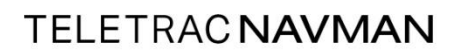

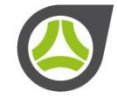

# IFACE SPEED ASSIST USER GUIDE

*This document describes Speed Assist functionalities on the iFace.*

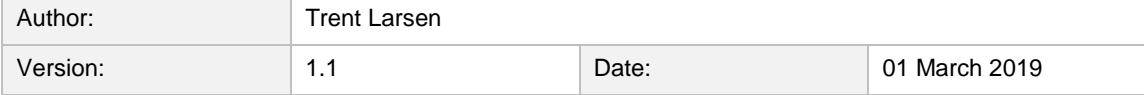

©2018 Teletrac Navman

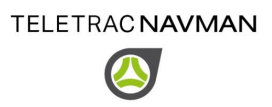

## 1 Version Control

[Table 1](#page-1-0) shows the history of versions of this document.

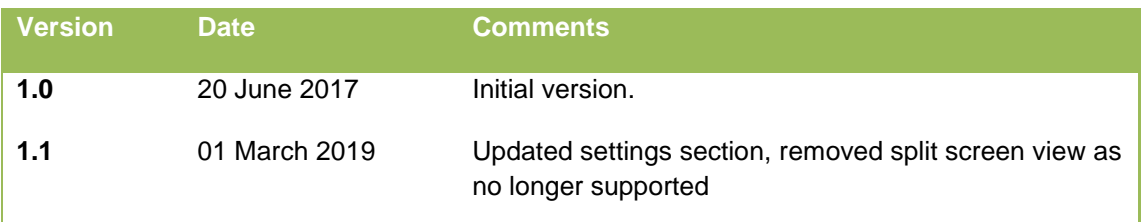

<span id="page-1-0"></span>**TABLE 1 - VERSION CONTROL HISTORY**

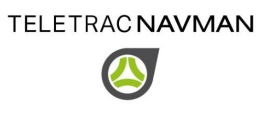

# 2 Purpose of the Speed Assist Application

The Speed Assist application has been designed to notify the driver when a set speed has been exceeded. A visual and audible alert is activated when the vehicles speed exceeds that set by the driver. The application starts automatically after the screen has been idle for a set time and operates until the driver chooses to close it.

### 2.1 Main Screen

The iFace application is run automatically when the device is started. The main screen is shown when the iFace is started: The layout of this screen will vary depending on the applications enabled.

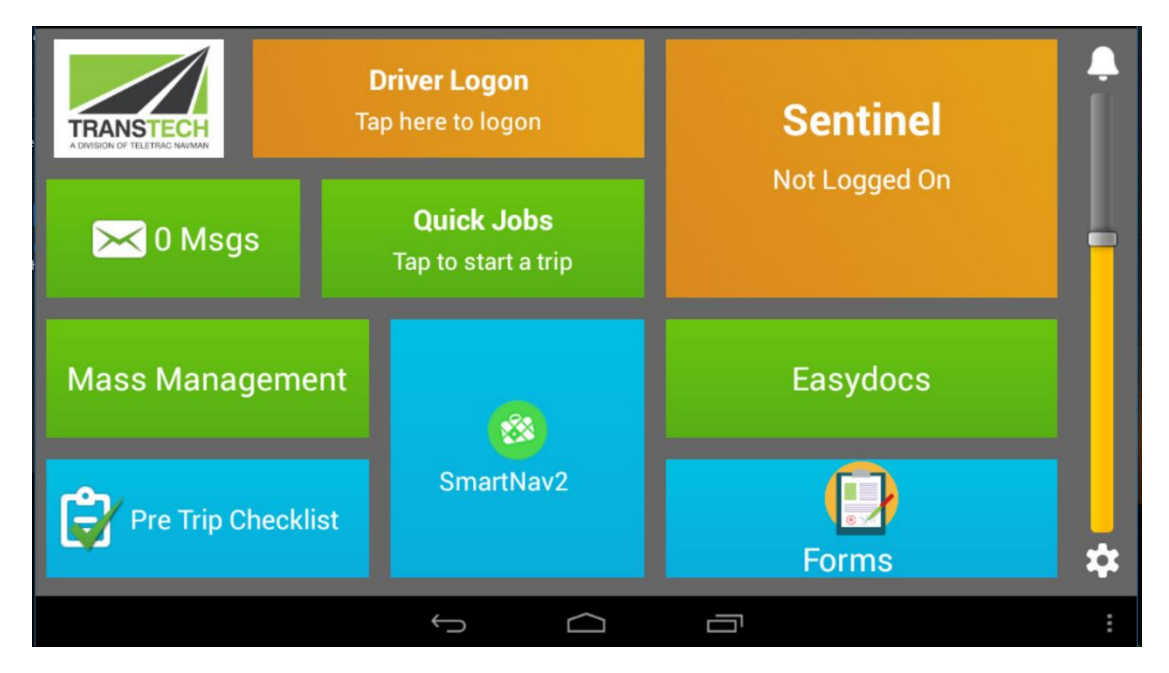

**FIGURE 1 - MAIN SCREEN**

## 2.2 Speed Assist Settings

To enter the settings screen touch  $\|\mathbf{x}\|$  the cog icon on the bottom right of the iFace homescreen, below the brightness adjustment lever.

Tap the Speed Assist settings button to open the following settings screen

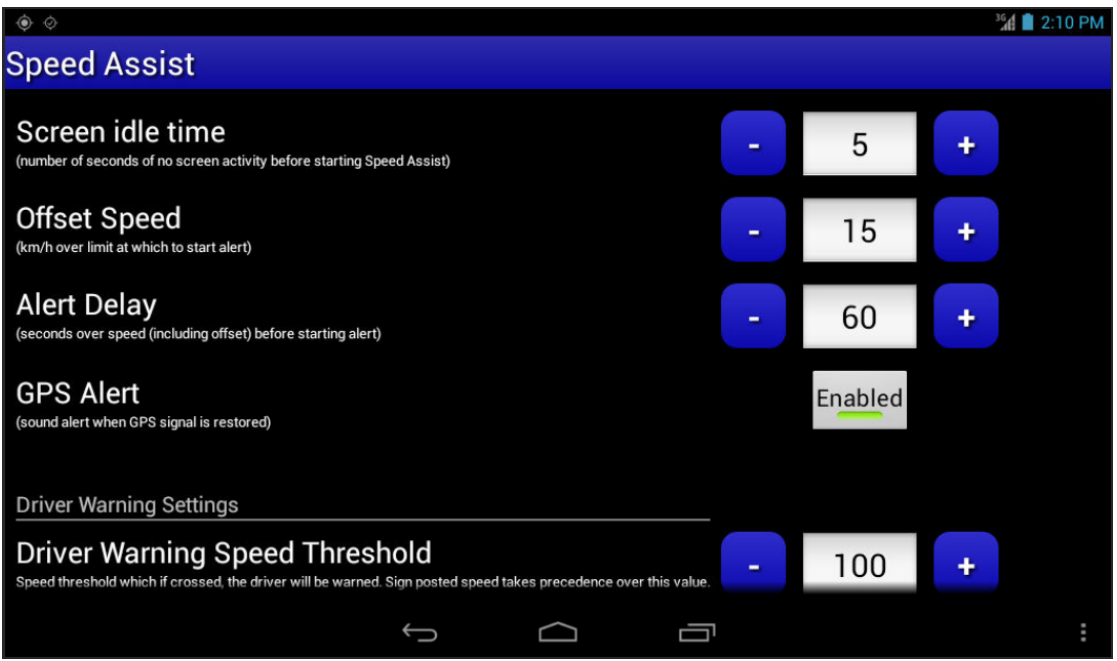

#### **FIGURE 2 – SPEED ASSIST SETTINGS SCREEN**

The above configuration shows options for the speed assist app. Adjust them accordingly.

- Screen Idle Time how long after you last touch the screen do you want the application to start, in seconds. Use the plus and minus keys to change the time.
- Offset speed how many km/h over the limit before the alarm sounds. Use the plus and minus key to change the speed. This can not be set higher than the company speed policy.
- Alert Delay How long after you have exceeded the speed limit by the number of km/h set above before the alarm sounds in seconds. Use the plus and minus keys to change the time. This can not be set higher than the company speed policy.
- GPS Alert if the GPS fix is lost the iFace can notify you with a chime when it is restored. Touch the Enabled button to disable the chime.

When you are happy with your changes touch "Save".

## 2.3 Driver Warning Settings

Directly below the Speed Assist settings are the Driver Warning settings. These settings will control the driver notification behaviour when the Speed Assist app isn't running on the screen and allows the driver to set a lower speed threshold than the Company policy.

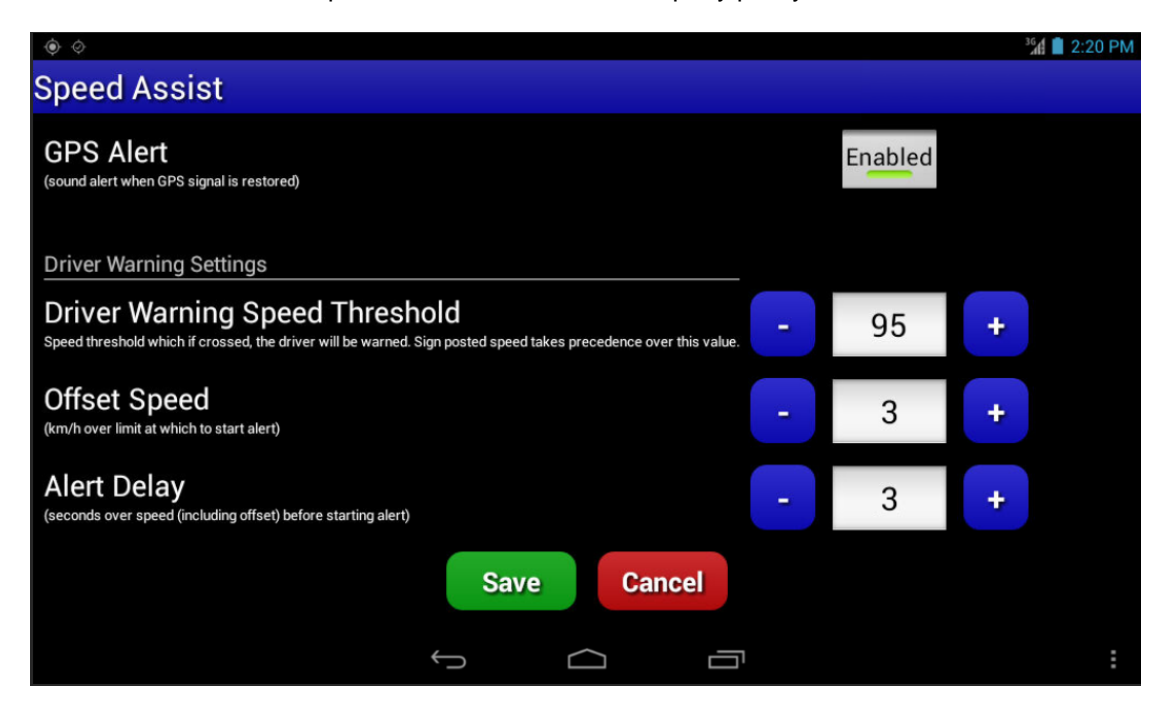

- Driver Warning Speed Threshold This is the limit that the offset speed is added to in order to give the value that the driver wishes to be alerted at. The driver can set this lower than the company speed policy (but not higher) to ensure they get warned about their speed before they generate a speeding event.
- Offset speed how many km/h over the limit before the alarm sounds. Use the plus and minus key to change the speed. This can not be set higher than the company speed policy.
- Alert Delay How long after you have exceeded the speed limit by the number of km/h set above before the alarm sounds in seconds. Use the plus and minus keys to change the time. This can not be set higher than the company speed policy.

In the example above the driver will be notified of their speed when they have been at or above 98kmh for 3 seconds. ((speed threshold + offset) x alert delay)

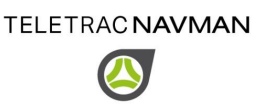

### 2.4 Maximum Speed, Offset and Delay Settings

The maximum speed that can be set depends on the lowest of three factors

- 1. Road Speed Limit
- 2. Vehicle Speed Limit for example Cranes have an 80km/h limit
- 3. Company Speed Limit

The maximum offset and delay can not be configured higher than what the company speed event policy is. This means that a driver will always be warned prior to or when a speed event is generated, subject to the driver settings, if the iFace is running at the time.

There are two modes of operation for speed assist and they vary depending on if you also have Sign Posted speeds enabled. This is a configurable item in NextGen that requires navigation to be installed on the iFace.

### 2.5 Sign Posted Speed Limits

The accuracy of sign posted speed data varies depending on who the road manager is. Some roads are managed by the local council and some are managed by Vicorads, RMS, TMR etc. Each road manager has their own practices and procedures regarding updating changes to speed limit information, some are better than others. For this reason the accuracy of sign posted speed limit information cannot be guaranteed by Teletrac Navman.

Where signposted speed has been enabled the iFace will automatically alert based on the lowest of the sign posted speed, vehicle or Company setting. The driver is still able to select a speed that is lower than the currently applied setting.

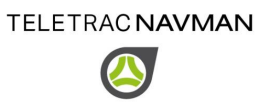

#### 2.6 Speed Assist Screens

Once the Speed Assist application starts a speedometer is displayed with a digital readout of the vehicles speed. By default, the posted speed limit will be used to raise alerts if enabled. The sign posted speed is displayed in the white circle, outlined in red under the main GPS speed. The buttons around the outside of the speedometer allow the driver to reset the speed threshold – so when exceeded, will cause the alarm to sound.

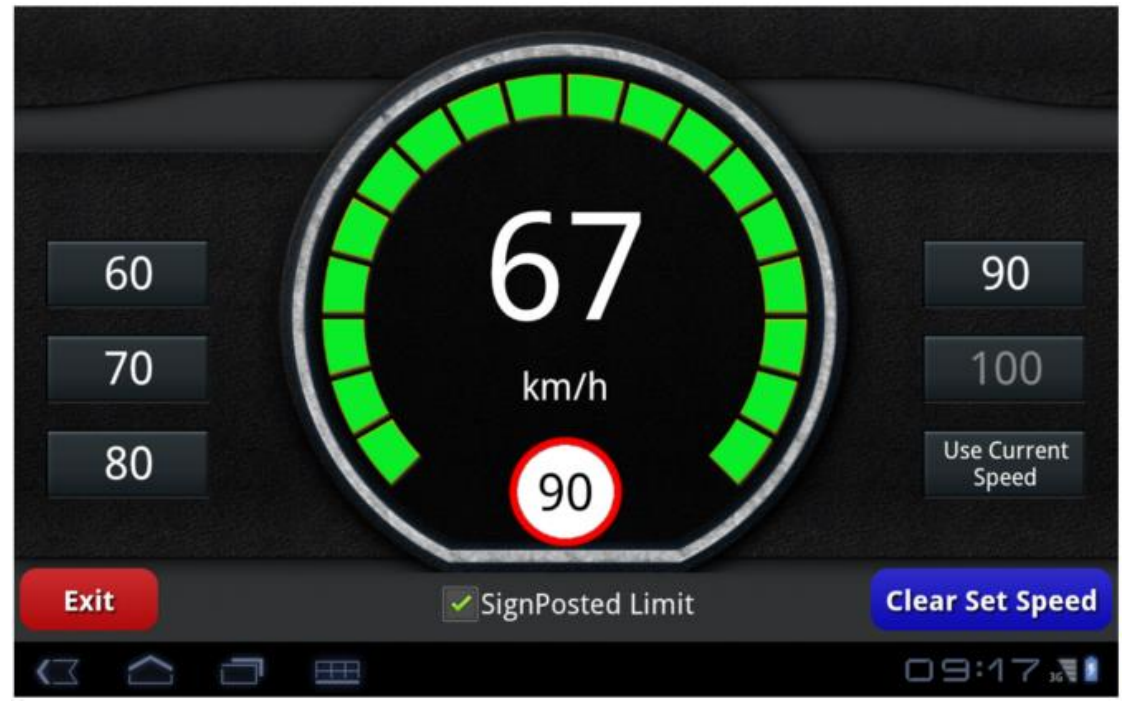

To exit the Speed Alert application touch the "Exit" button as displayed above.

To set the speed, touch the button that corresponds to the speed you want to be alerted about when you exceed it. When selected the button will be highlighted in a dark green. In the example above the Signposted Limit of 90km/h is being used. You are not able to set a speed faster than this but can set one lower, for example where site specific speed limits apply or for road works.

Where Signposted speed isn't enabled the screen looks like the following, in this case 100km/h has been set as the speed the driver wishes to be notified about.

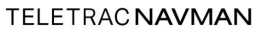

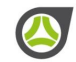

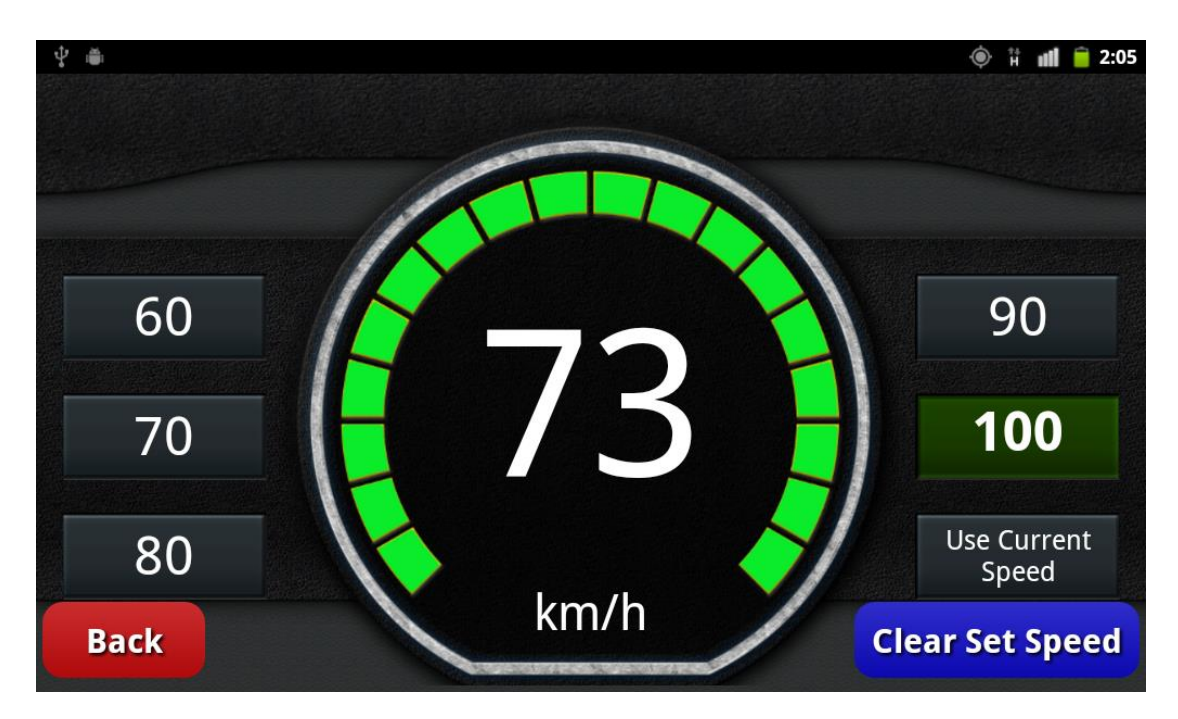

#### **FIGURE 4 - WITHOUT SIGN POSTED SPEED ENABLED**

The "Use Current Speed" button is used when you want to be alerted for a speed that doesn't have a dedicated button. A 40km/h speed zone at a customer site is an example of when you might use this. Touching the "Use Current Speed" button when the speedometer is reading 40 km/h means the Speed Assist app will alert you when you exceed 40km/h.

When you touch the "Clear Set Speed" button, the alert speed will default to the maximum vehicle speed if the SignPosted Limit speed is not checked, or not enabled. If the SignPosted Limit checkbox is checked then the speed defaults to the posted road speed limits

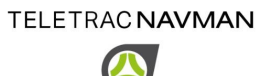

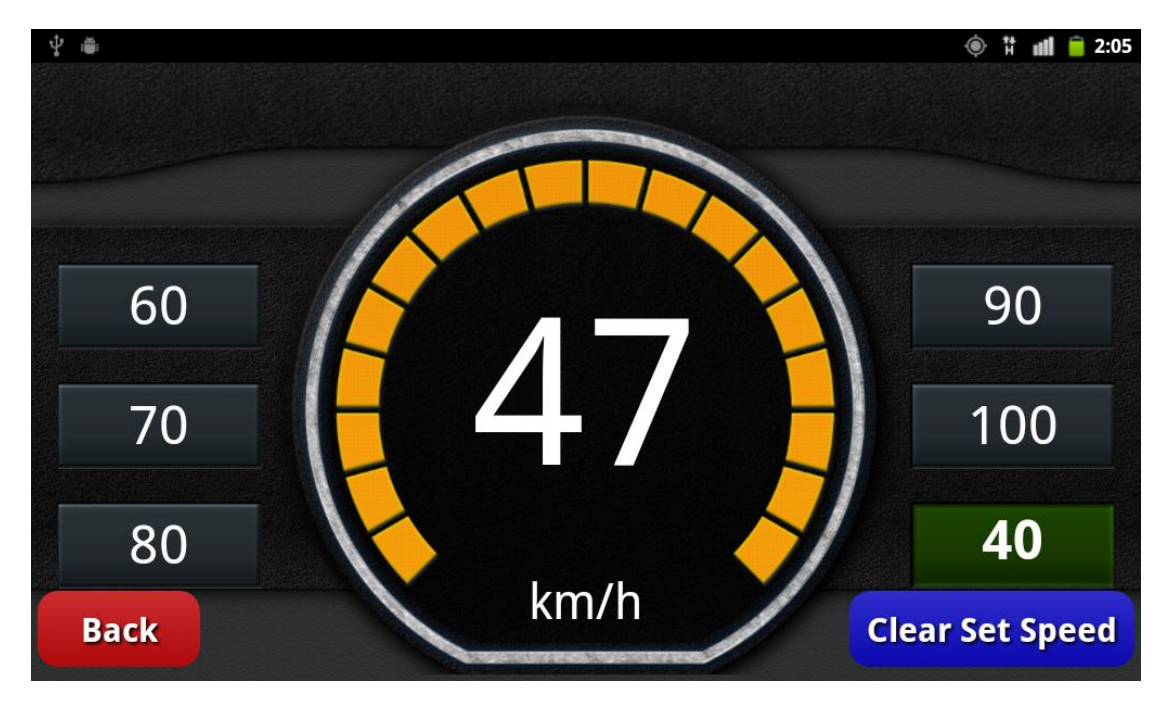

The screenshot below shows the "Use Current Speed" function has been set at 40km/h

**FIGURE 5 – SPEED ASSIST – WARNING "ALERT ABOUT TO SOUND" AND CURRENT SPEED SET TO 40KM/H**

When the set speed has been exceeded but has not been exceeded by the time and offset that was set in the Speed Assist settings screen, the screen will show Orange as displayed above.

When the set speed has been exceeded for the time and by the offset in the Speed Assist settings screen the screen will show red, as displayed below, the red portion of the screen will flash and an audible alert will sound. To change the volume of the alert use the volume buttons on the iFace.

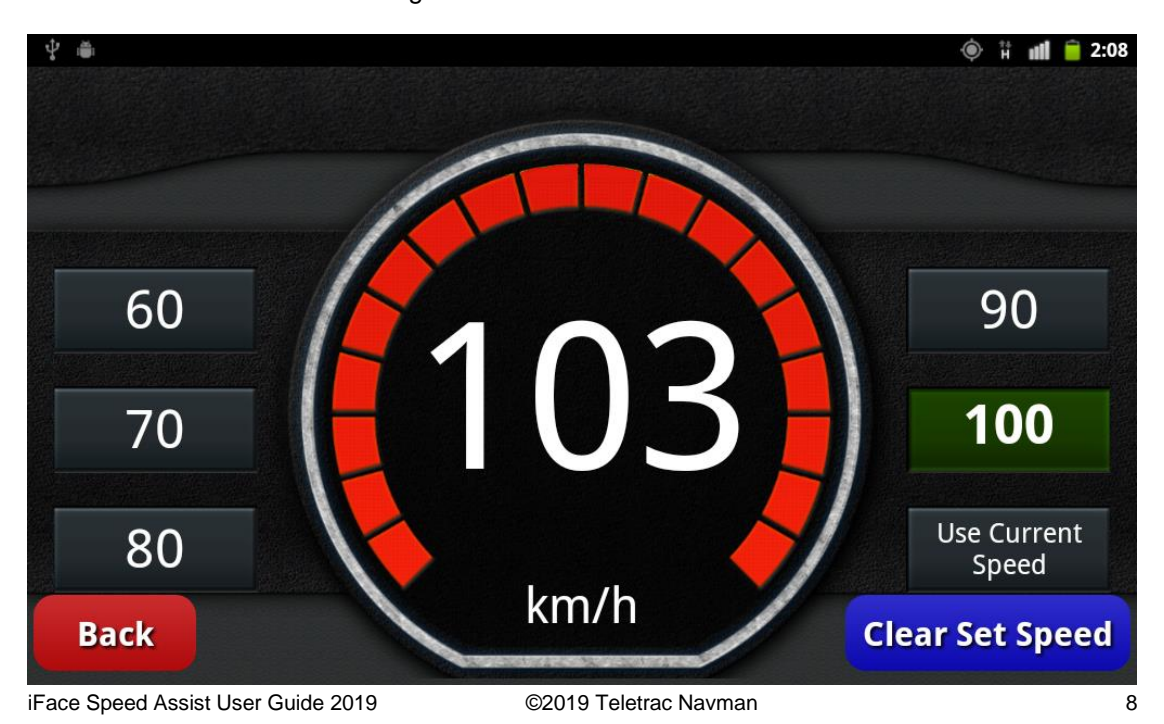

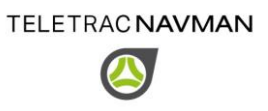

#### **FIGURE 6 – SPEED ASSIST – IN VIOLATION**

At times the iFace will not be able to get accurate enough GPS satellite information to correctly determine the vehicles speed. In these situations the following screen will display and a warning will be sounded When an accurate GPS speed is determined, and the setting is enabled, a chime will sound and the speed will be displayed again.

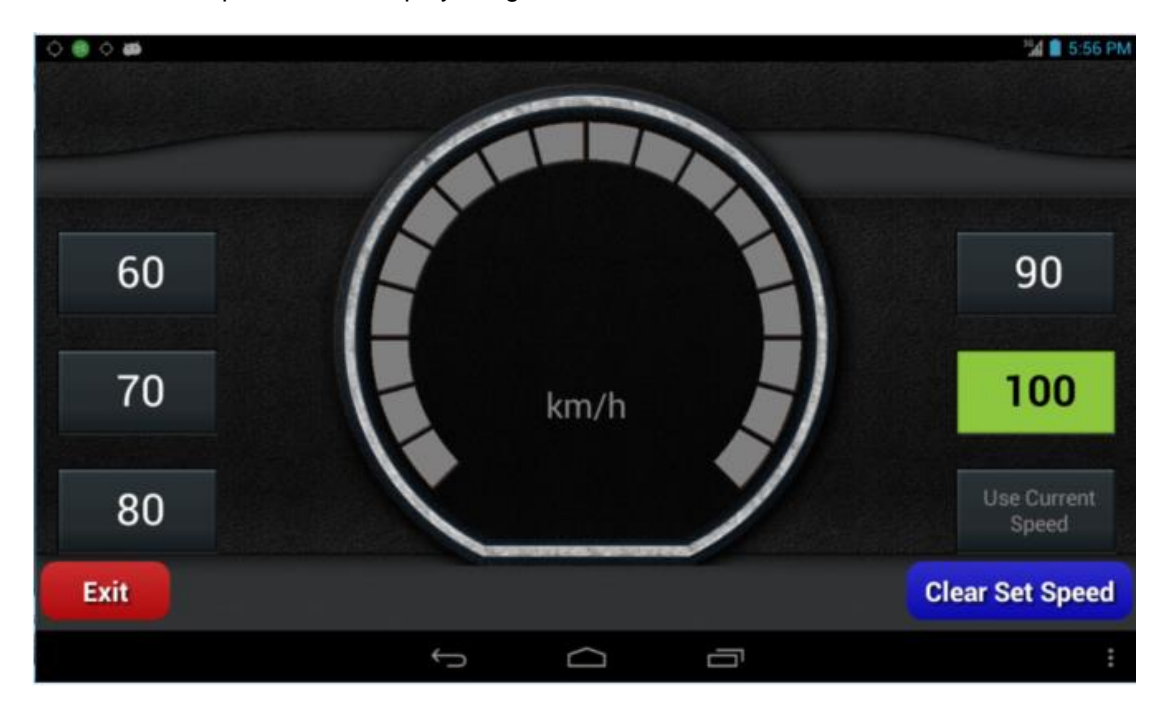

**FIGURE 7 – POOR QUALITY GPS SIGNAL**